## **Partager une vidéo enrichie**

## **IMPORTANT**

**Lorsque vous enrichissez une vidéo avec les options d'enrichissement de POD, POD génère deux codes sources: un pour la vidéo originelle et un pour la vidéo enrichie.**

**La vidéo qui présentée sur POD correspond à la vidéo originelle.Si vous partagez le code source ou le lien de cette vidéo, vos utilisateurs aboutiront donc sur la version non enrichie de votre vidéo.**

**Pour partager la version enrichie, il faut récupérer le code source (si vous voulez par exemple l'intégrer dans un cours Moodle) ou le lien qui correspond à la vidéo enrichie.**

**Pour obtenir ce code source ou ce lien:**

**⇒dépliez le bouton en forme de pile de papier situer en bas à droite**

**⇒cliquez sur le mot "Enrichissement"**

**Vous obtiendrez alors et le code source et le lien permettant de renvoyer à la version enrichie de votre vidéo.**

## **Enrichissements**

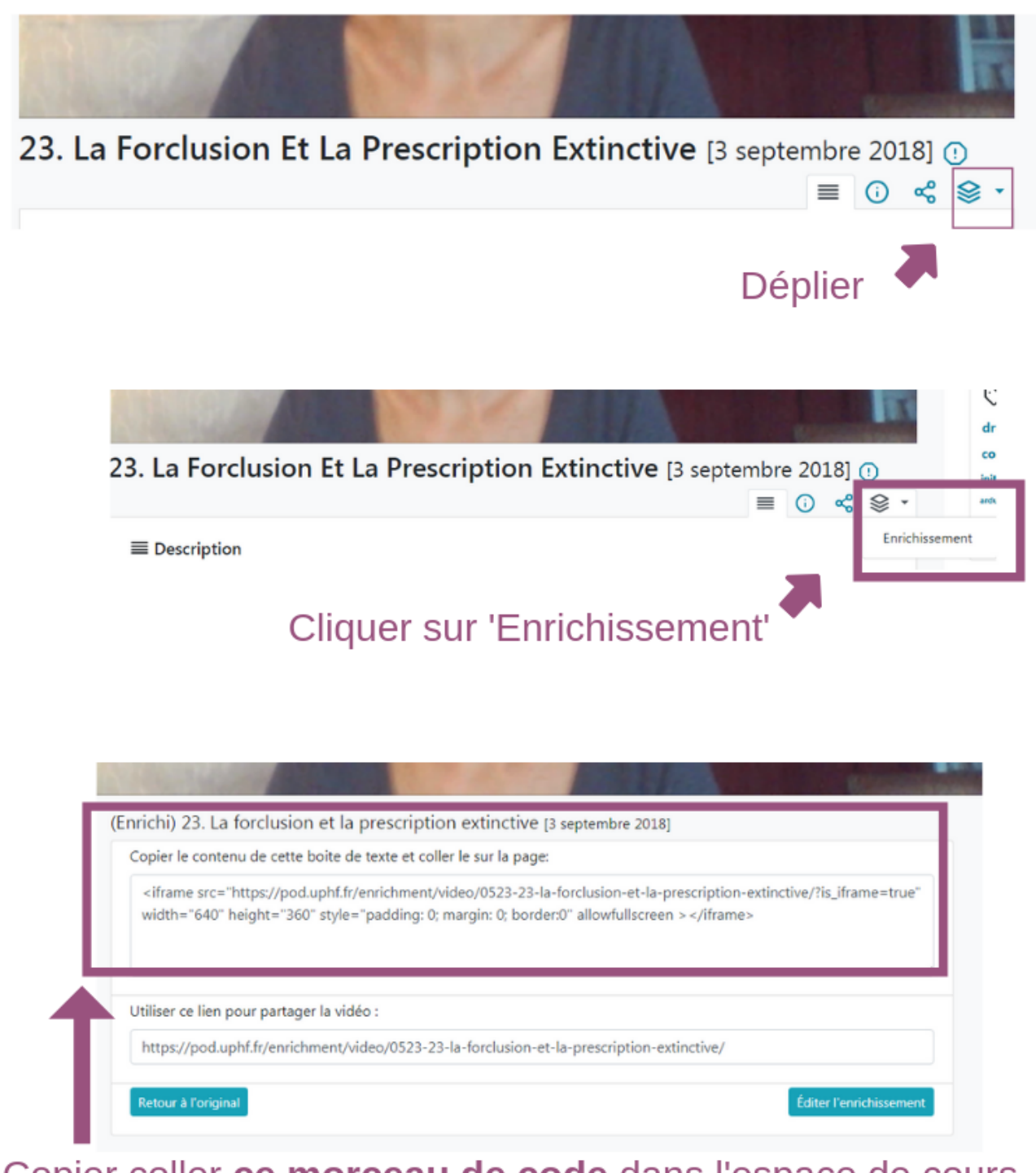

Copier coller ce morceau de code dans l'espace de cours Moodle pour donner accès à la vidéo enrichie.

## **Le tutoriel vidéo**

<https://pod.uphf.fr/video/0784-partager-une-video-enrichie/>

From: <https://www.uphf.fr/wiki/> - **Espace de Documentation**

Permanent link: **[https://www.uphf.fr/wiki/doku.php/outils/audiovisuel/pod/partager\\_une\\_video\\_enrichie](https://www.uphf.fr/wiki/doku.php/outils/audiovisuel/pod/partager_une_video_enrichie)**

Last update: **2023/01/30 13:12**

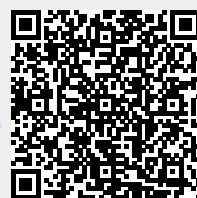